# **TECHNOMe Teacher Guide**

Lessons for Elementary Students: Grades 1-3

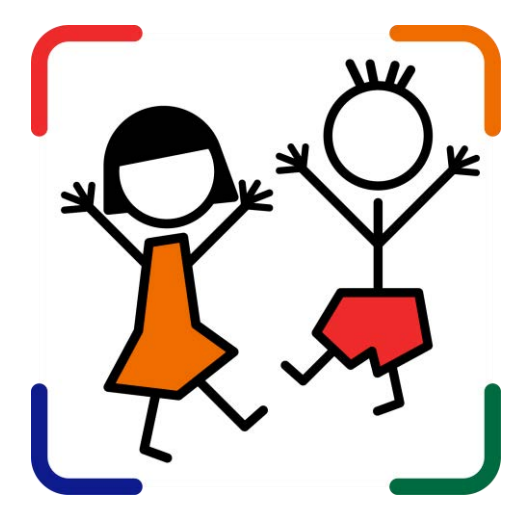

## **Technology Project** using

## **Google Slides**

Create an All About Me slideshow.

Each person is special!

In this project, students celebrate their own unique characteristics. They use a Google Slides template to create an All About Me slide show. The mini biography outlines personal details, accomplishments, goals, and interests. Upon completion, students share their slide show with a friend to compare how they are similar and different. This is an excellent way to enhance self-esteem, foster relationships, and develop fundamental technology skills.

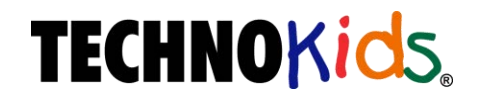

Copyright © 1993 – 2022 TechnoKids Inc. All Rights Reserved

## **Table of Contents**

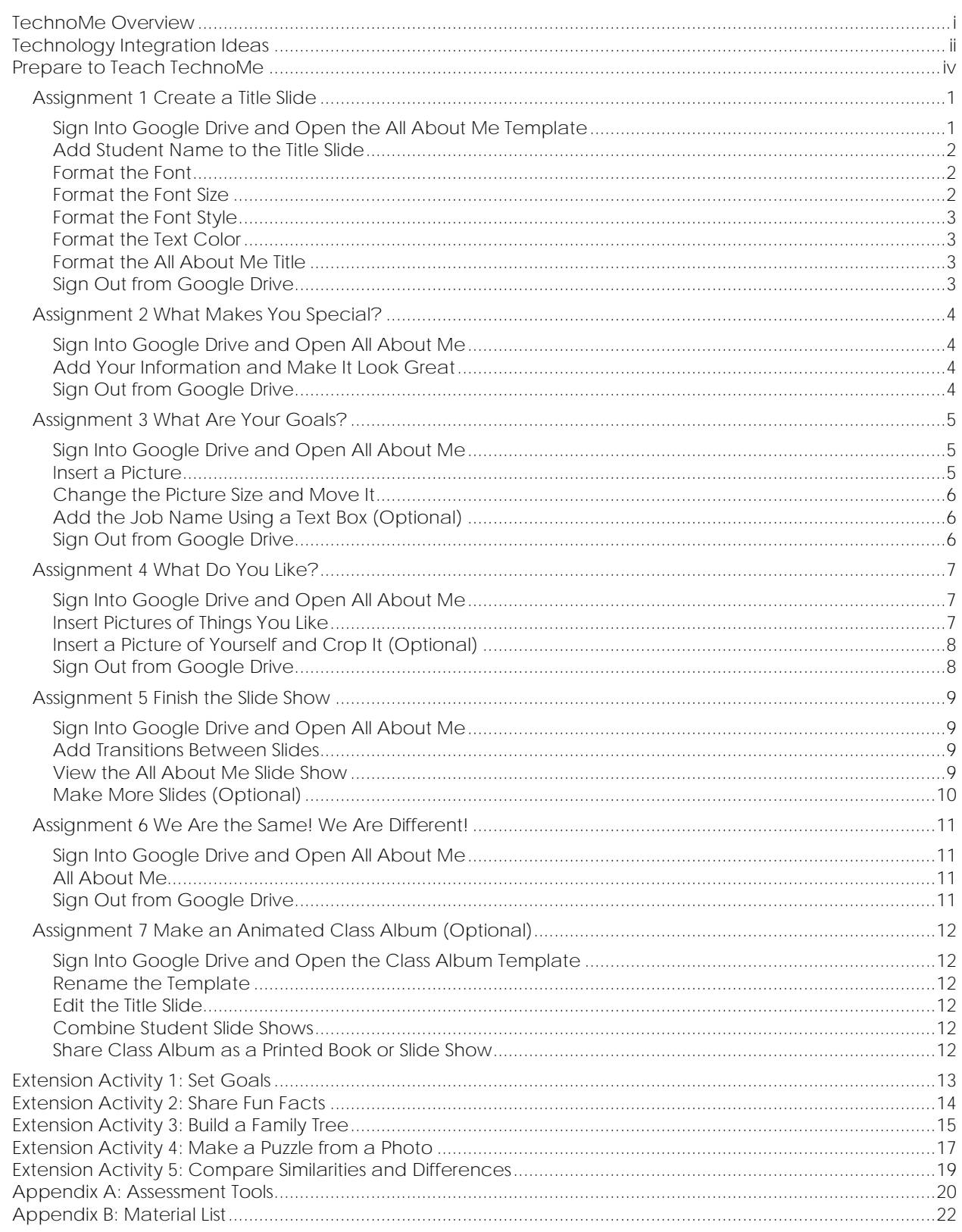

## **TechnoMe Overview**

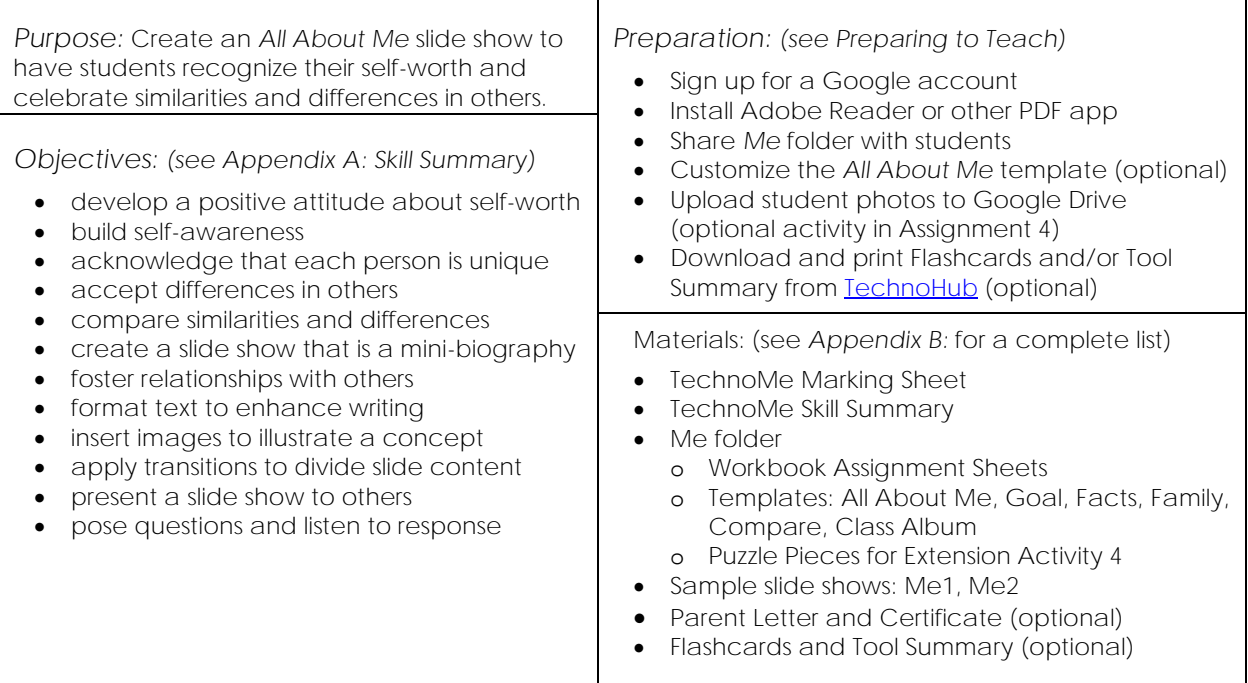

#### *Summary of Activities:*

- Make a title slide. Learn how to format font, size, style, and color of text.
- Create a mini-biography slide by adding answers and formatting the text.
- Set goals. Insert a picture to illustrate a future career choice.
- Share personal interests. Decorate a flower with images.
- Finish the slide show by adding transitions. Make additional slides if time permits.
- Present *All About Me* slide show. Pose questions to learn about similarities and differences.
- Make an animated class album to play at an Open House or print as a class book (optional).

#### *Extension Activities:*

- Set Goals: Use a text box and an image to describe a school-related or personal goal.
- Share Fun Facts: Complete the slide to provide more personal details.
- Build a Family Tree: Use the Cloud shape to add family members to a tree.
- Make a Puzzle from a Photo: Add a snapshot as a background. Lay over it a puzzle template.
- Compare Similarities and Differences: Partner up! Use a Venn diagram to compare preferences.

#### *Assessment:*

• Teacher Evaluation (TechnoMe Skill Summary, TechnoMe Marking Sheet)

#### *Notes:*

- This project focuses on developing basic computing skills. It is designed for beginners.
- There are a range of extension activities. Each actvity has students practice learned skills, while acquiring new ones. Most require students to write more text than is expected in the basic template.

## **Technology Integration Ideas**

The TechnoMe project integrates technology into an *All About Me* social studies unit. The activities are an ideal way for children to develop self-awareness, accept differences in others, and build relationships. The activities are completed using a template, which supports beginners with limited keyboarding and computing skills. This project can be modified for older students by customizing the template to add additional slides using provided resources.

Benefits to incorporating an *All About Me* unit into curriculum:

- *Build Self-Esteem:* Use the *All About Me* activities to have students reflect upon what makes them special. By recognizing characteristics that make them unique, students develop a sense of self-worth.
- *Learn about Students:* Use the *All About Me* activities to get to know your students. Discover their strengths, goals, likes, and personal interests. This is a fun way for students to tell you about themselves. Use this information to support learning.
- *Develop Friendships:* Use the *All About Me* activities to help students recognize others in the class that have similar interests. This can become a starting point for fostering relationships amongst students.
- *Build a Sense of Community:* Use the *All About Me* activities to have students learn about one another. By sharing personal details students form a connection with one another.
- Develop Oral Communication Skills: Use the All About Me activities to have students practice public speaking and active listening.

Suggestions for sharing the TechnoMe project with others:

- *Determine an Audience:* Prior to beginning the unit, inform students who will be seeing their slide shows. Decide if students will share their presentation with the entire class or a small group of students. Consider expanding the audience to include family members. You can email a link to parents or print the slide show to create an *All About Me* booklet.
- *Create a Class Album for an Open House:* Build a sense of community. Combine students' completed slide shows into a class album using instructions in Assignment 7. The album can be set to play automatically in the classroom during Open House or printed and placed outside the classroom door to introduce parents to the class.
- *Make a Class Bulletin Board:* Personalize your classroom. Print Slide 4 in the template; which is the flower decorated with a student photo and images of things they like. Use the printouts to create a *We Grow and Learn in Class X* bulletin board.

Ideas for extending the activities in the TechnoMe project:

- *Engage in Goal Setting*: Have students set a personal or school-related goal using the template in Extension Activity 1. Brainstorm options for meeting the goal and then establish a plan. Monitor progress towards achieving the goal. Celebrate successful completion of the goal.
- *Build a My Family Graph:* Recognize similarities and differences in families. List the members in the immediate family using the template in Extension Activity 3. Print the slide. Assemble the printouts into a simple graph to compare the number of people in each family. Use questioning to develop mathematical reasoning. For example, *How many people have four members in their family? What is the biggest family size? What is smallest family size?*
- *Collaborate to Complete a Puzzle:* Recognize the unique physical characteristics of others. Transform a student photo into a puzzle using the resources in Extension Activity 4. Trade with a friend that has the same number of puzzle pieces. Draw attention to the fact that although the puzzle design is the same, each puzzle is unique. Mix the two puzzle pieces together for an extra challenge.
- *Use a Graphic Organizer to Compare Similarities and Differences*: Identify similarities and differences in others. Form a partner group. Have each person tell about themselves while the other practices actively listening. Afterwards, each person completes the Venn diagram in Extension Activity 5. If working with older students, share the same diagram to have students jointly complete the organizer.

## **Assignment 1 Create a Title Slide**

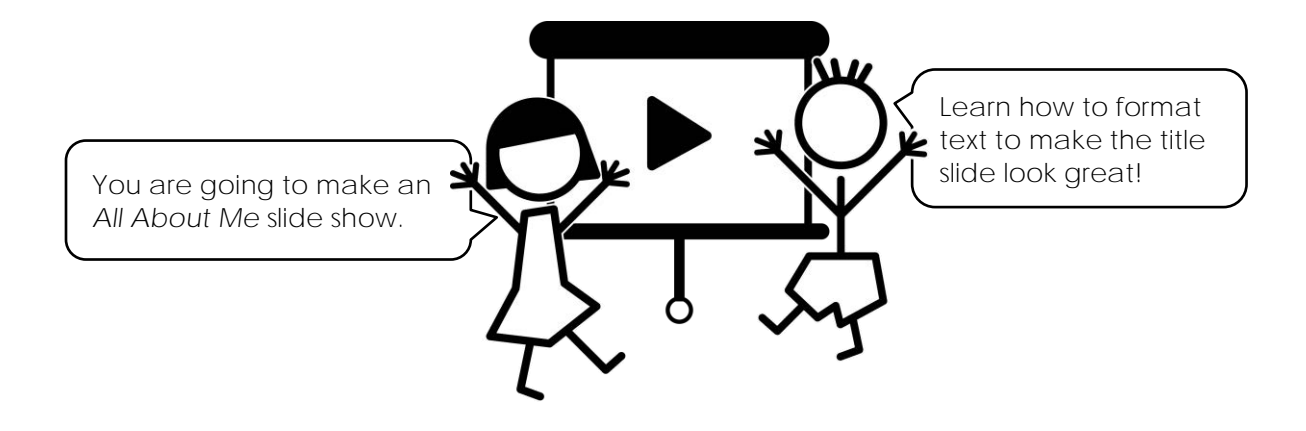

**Sign Into Google Drive and Open the All About Me Template**

Ask your teacher how to open the *All About Me* template.

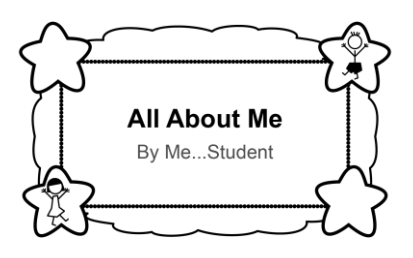

Ask your teacher if you should edit the name to **All About Me** *Your Name*.

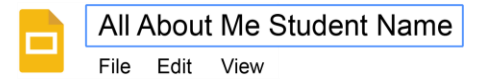

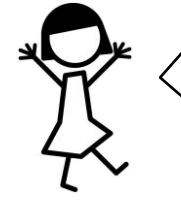

Save the file with your name to make it different from the files of the other students in your class.

Your name will show that it is your work.

**Add Student Name to the Title Slide**

- Place the cursor inside Student. By Me... Student
- D Double click to select the word. By Me... Student
- Type your *Name*.

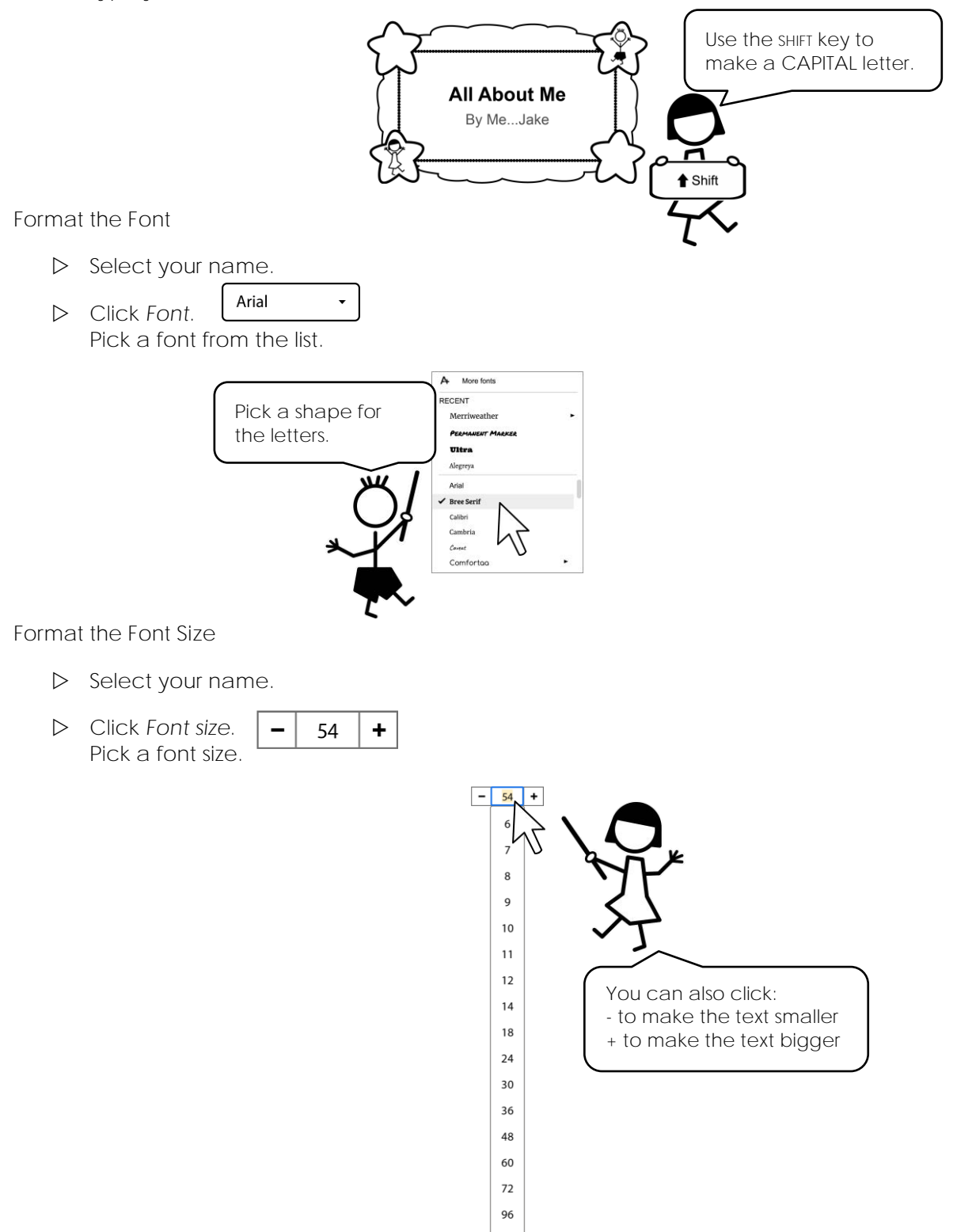

**Format the Font Style**

- $\triangleright$  Select your name.
- $\boldsymbol{I}$ B Click each font style to turn it ON.
- To turn OFF a style, click on it again.

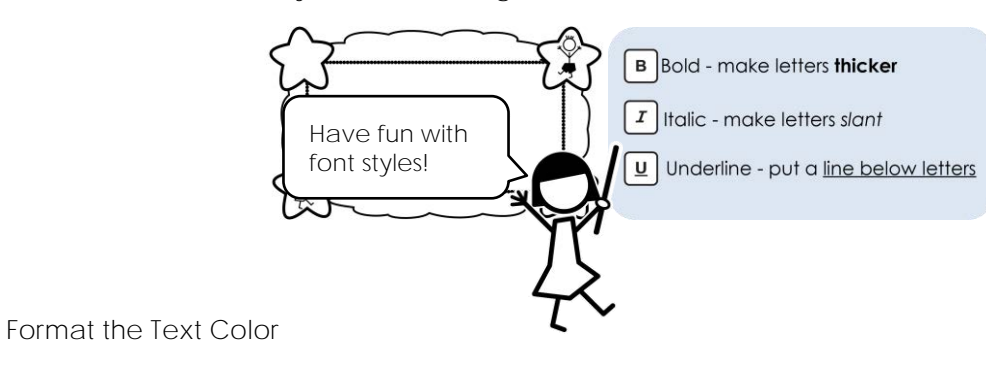

 $\, {\bf B}$ 

 $\boldsymbol{I}$ 

 $\underline{\mathsf{U}}$ 

 $\underline{\mathsf{U}}$ 

 $\triangleright$  Select your name.

- Click *Text color*.
- $\triangleright$  Click on a color you like.

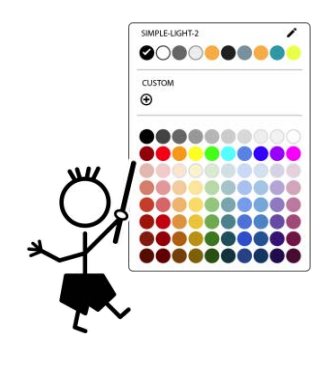

**Format the All About Me Title**

 Place the cursor in the words *All About Me*. Triple click to select all the words.

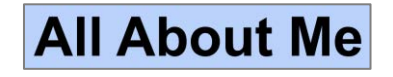

 $\triangleright$  Make the words look great!

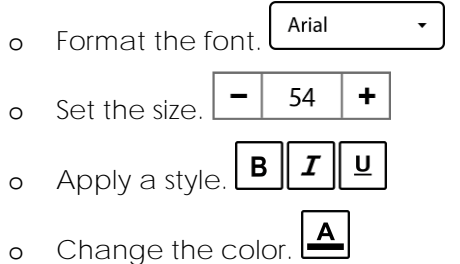

**Sign Out from Google Drive**

## **Assignment 4 What Do You Like?**

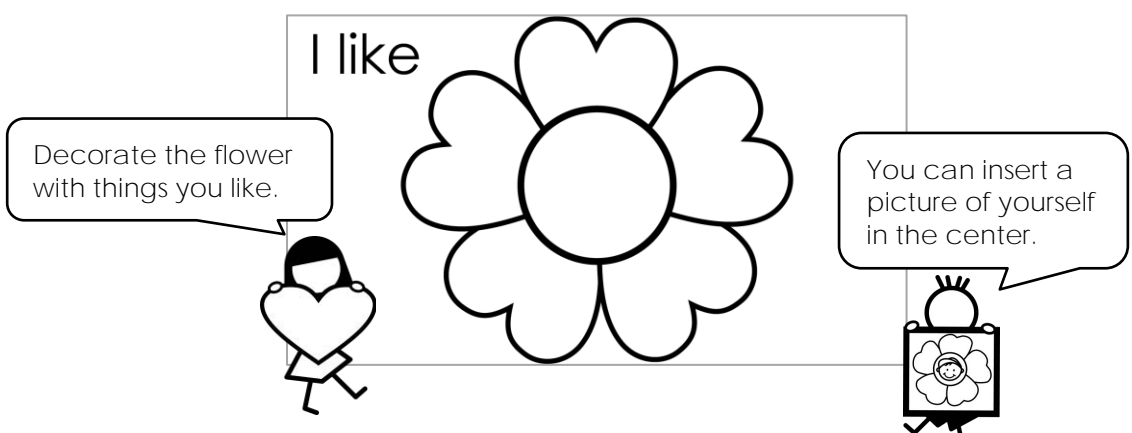

**Sign Into Google Drive and Open All About Me**

 $\triangleright$  Open your slide show in Slides. Click slide 4 or use the PAGE DOWN key.

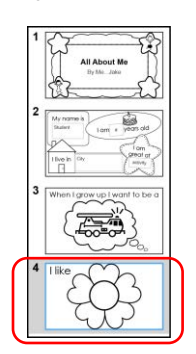

**Insert Pictures of Things You Like**

- Click *Insert image.*
- Click *Search the web* from the menu*.* In the search box, type *name of item***.** Press ENTER.
- Click on a picture you like. Click *INSERT*.

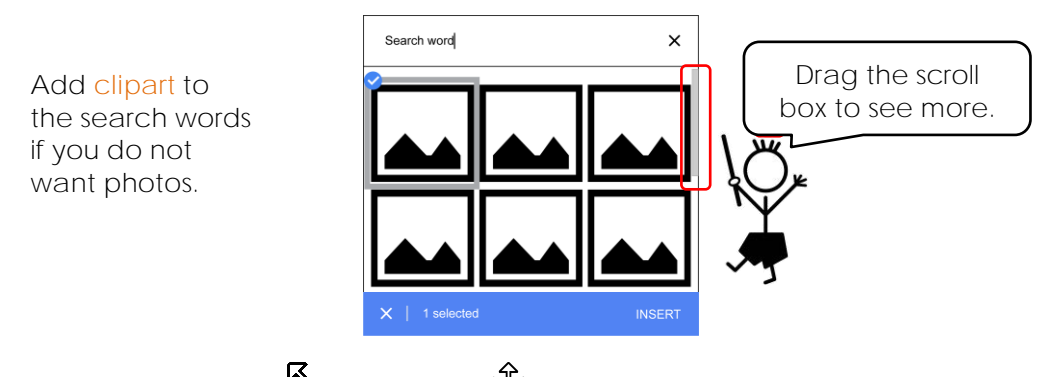

- $\triangleright$  Use your skills to resize  $\mathbb N$  and move  $\mathbb P$  the picture into a flower petal.
- Click *Insert Image* again to find a new picture of the SAME item or type in a new search word to find DIFFERENT items.

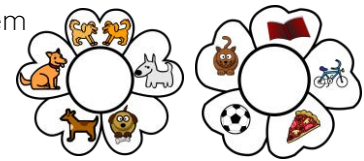

**Insert a Picture of Yourself and Crop It (Optional)**

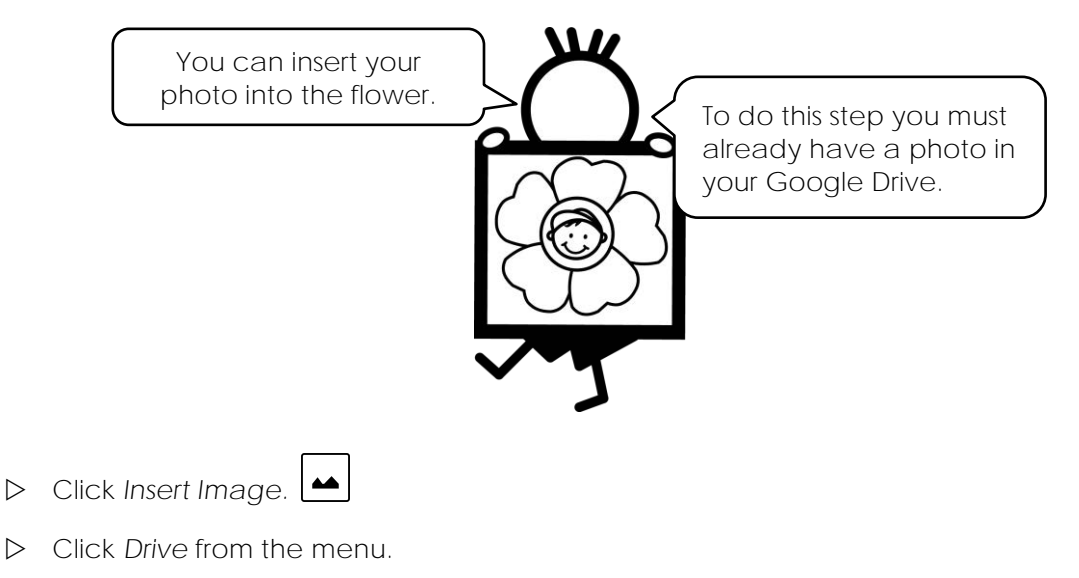

Click on a picture you like. Click *INSERT*.

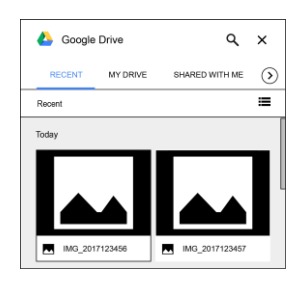

- + | ⊄ Click *Mask image (this is the arrow beside the Crop tool).*
- Pick *Shapes*. Select *Oval*.

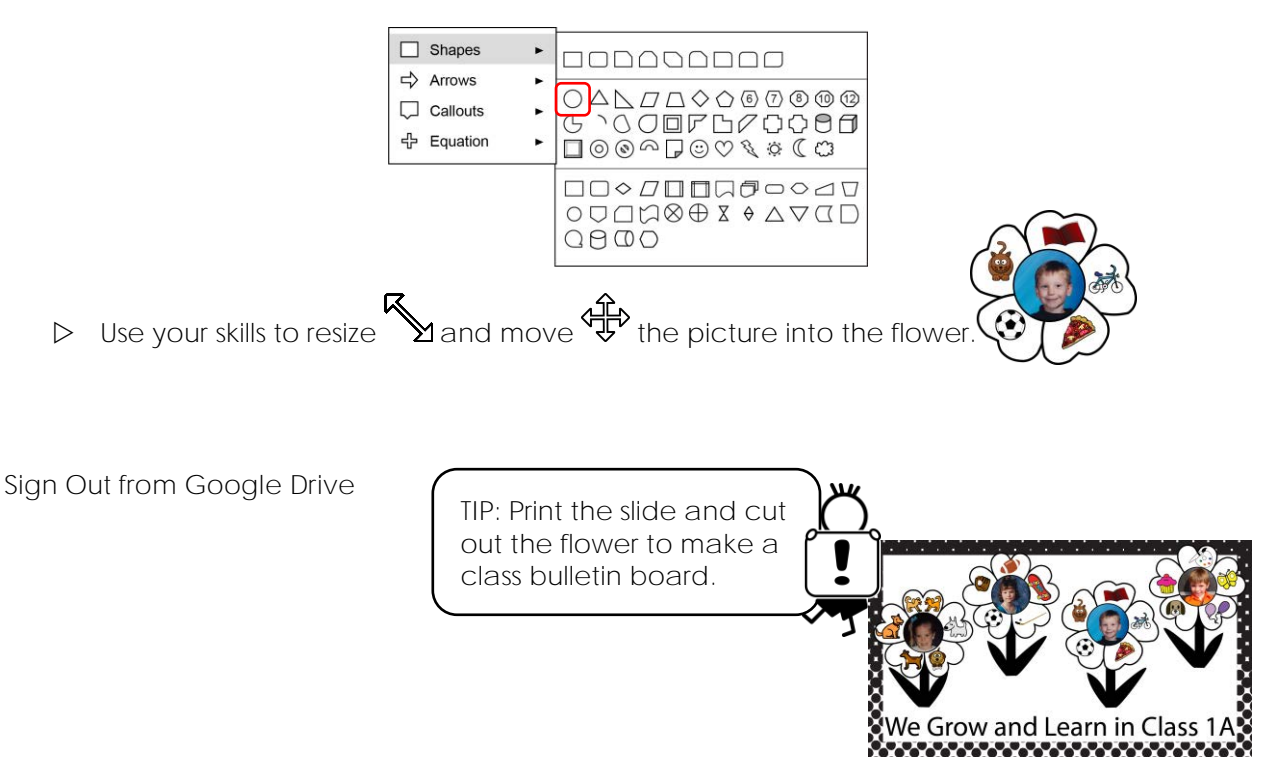

## **Assignment 5 Finish the Slide Show**

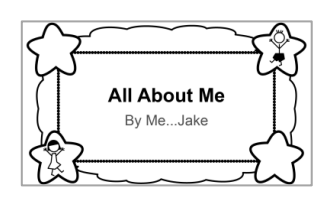

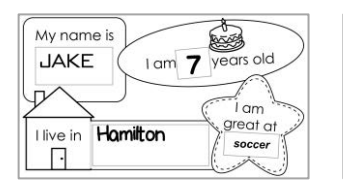

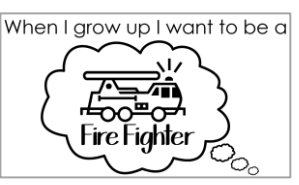

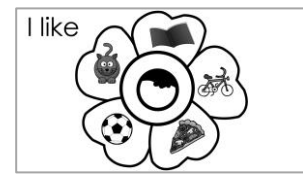

Add transitions between slides.

**Sign Into Google Drive and Open All About Me**

**Add Transitions Between Slides**

- Click *Slide 1* to view it.
- Click *Transition.*
- Click the *None* arrow. Select a type.

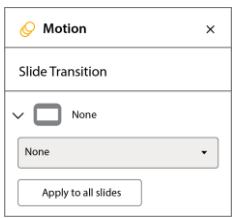

Click *Play* to see it*.* When done, click *Stop*.

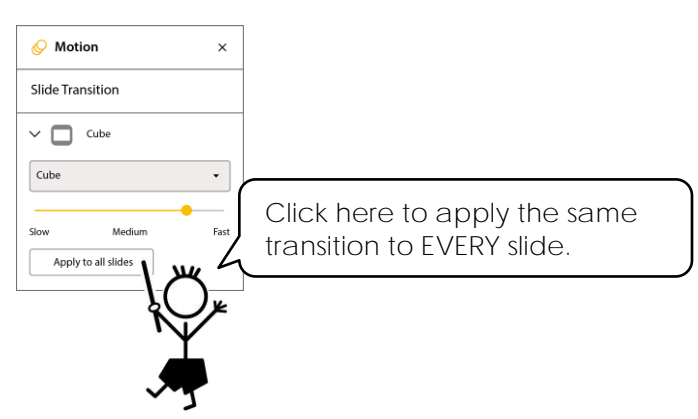

Click *Apply to all slides.*

**View the All About Me Slide Show**

- View *Slide 1*.
- **D** Present Click *Present*.
- $\triangleright$  Click to view each slide. When finished click the ESC key or *Exit*.

 $\overline{\phantom{0}}$ 

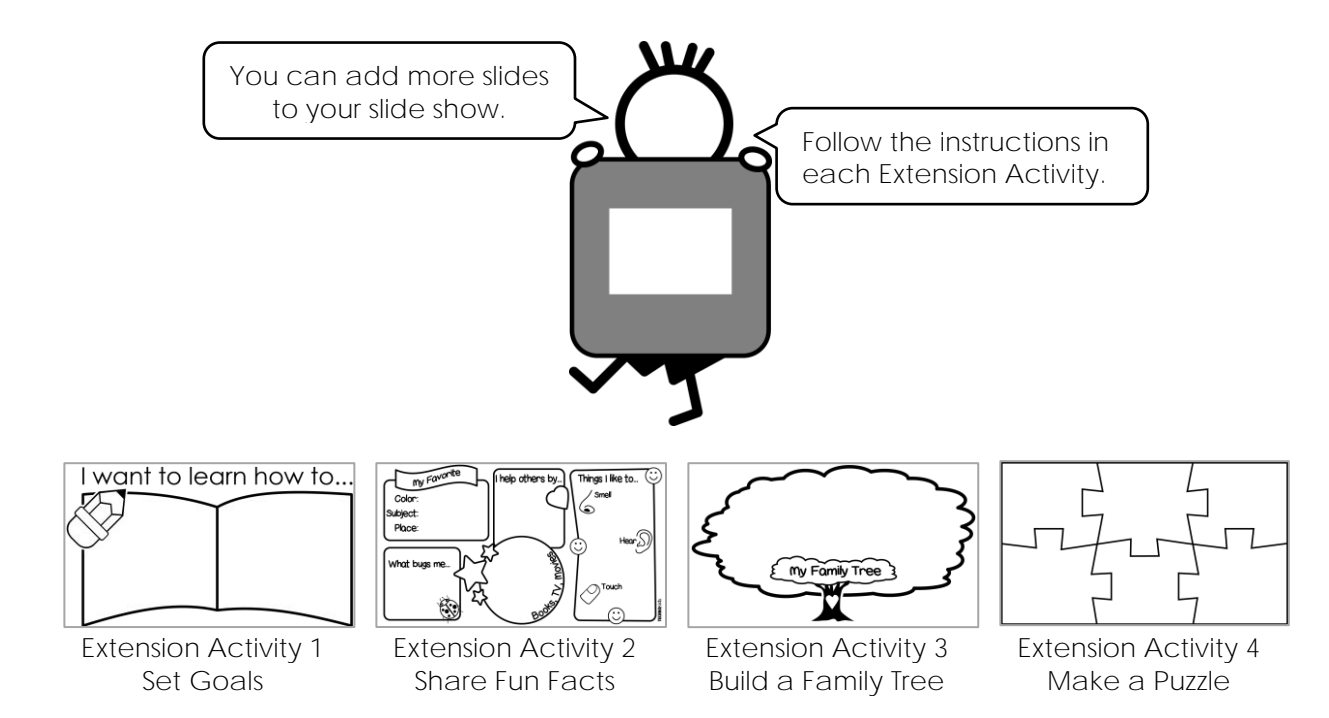

## **Extension Activity 3: Build a Family Tree**

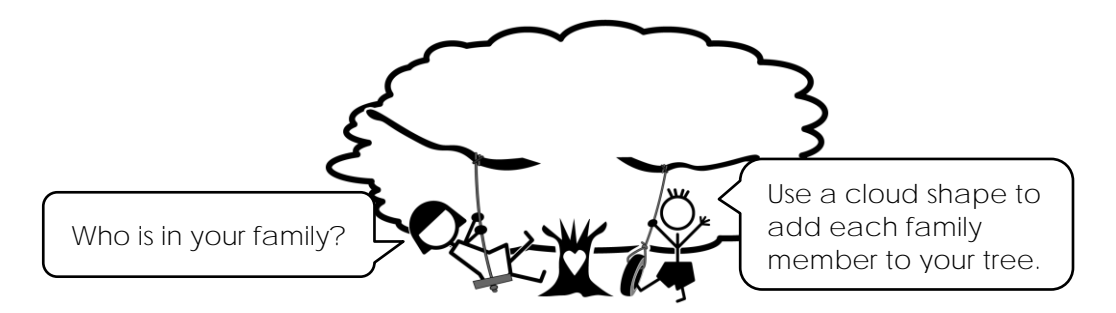

1. Sign Into Google Drive. Ask your teacher how to open the *Family* template. Ask your teacher if you should rename the file **Family** *Your Name***.**

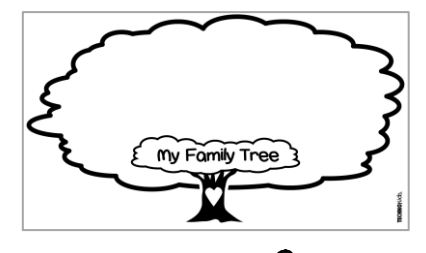

2. Click *Shape*. Pick *Shapes.* Click the *Cloud*.

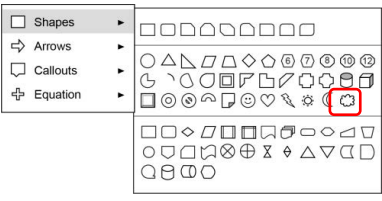

- 3. Draw a cloud.
- 4. Select it. Type *Name of Person*.

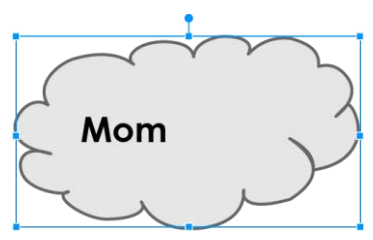

5. Click Fill color. **A** Pick an option from the palette.

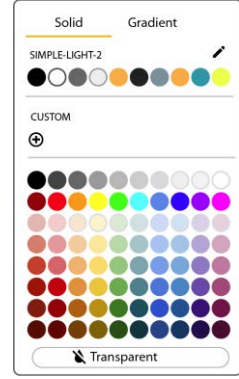

6. Click Border color. **Prick an option from the palette.** 

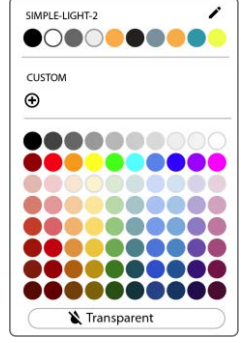

7. Format the letters to make them look great!

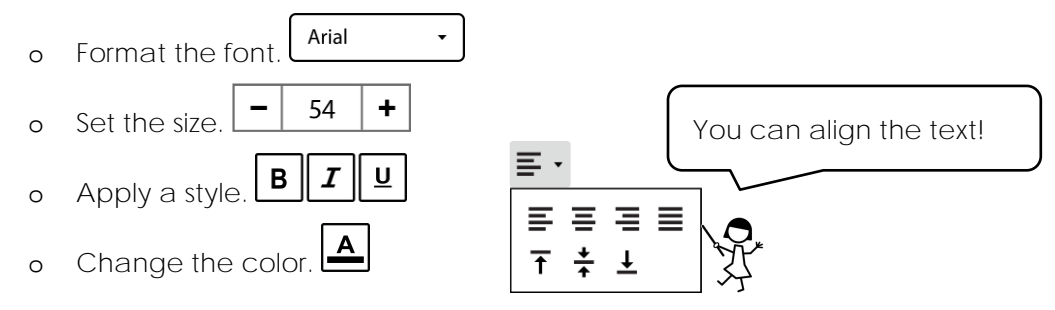

8. Be creative! If you have family photos, add them to decorate your tree.

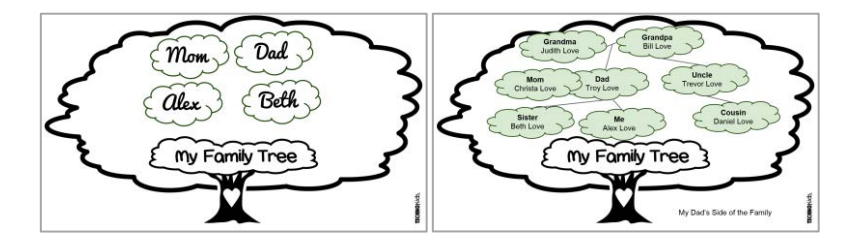

**TIP:** You can add the slide to your show. Open *All About Me*.

- 1. Select the LAST slide.
- 2. From the File menu, click *Import slides*. Select *Family Your Name*.
- 3. Click *Select.*
- 4. Click on the family slide and click *Import slides.*

## **TechnoMe – All About Me Marking Sheet**

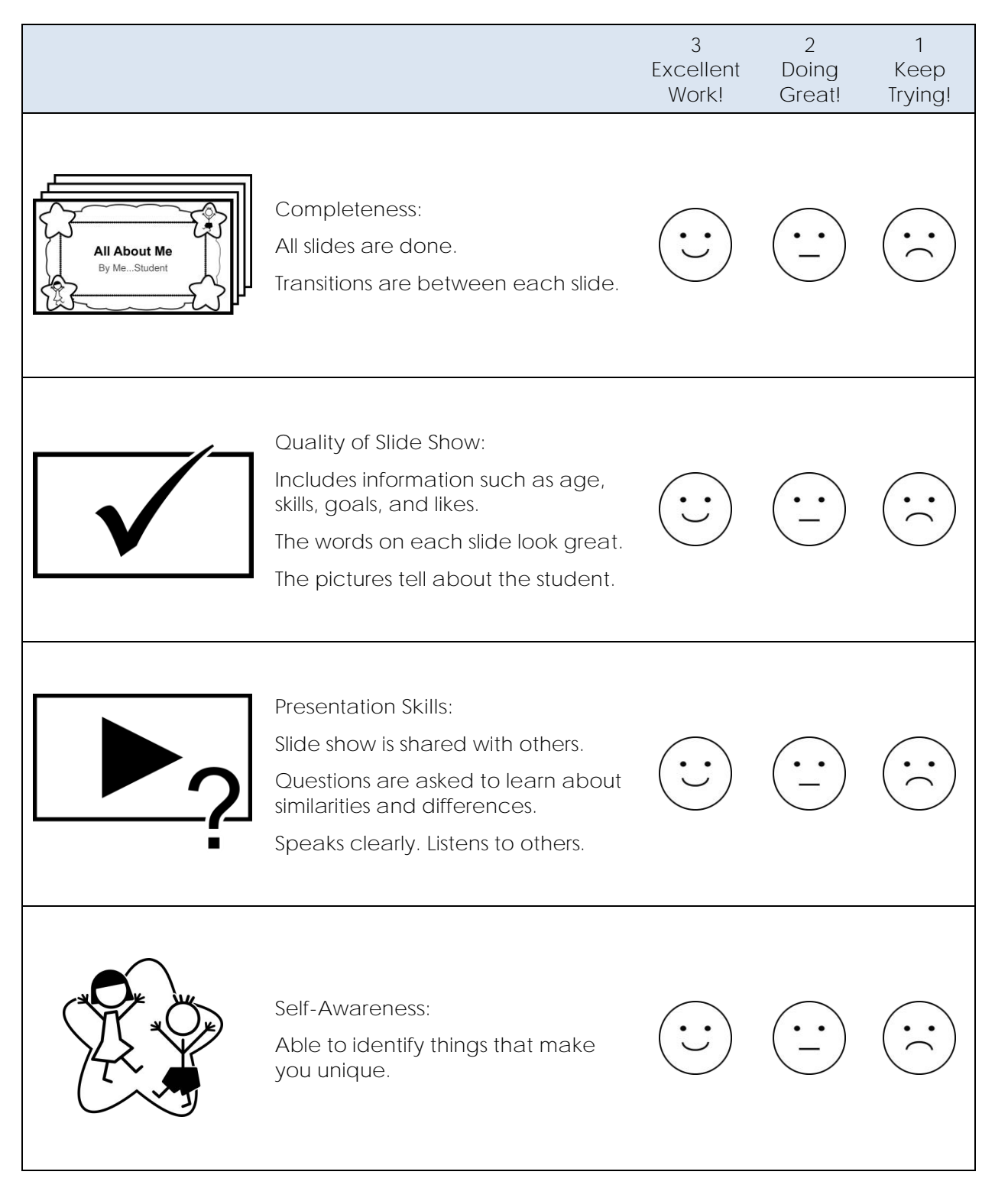